# Řada notebooků TravelMate Stručné pokyny

# Registrace produktu

Doporučujeme vám, abyste si při prvním použití produkt zaregistrovali. Získáte tak přístup k některým užitečným výhodám, například:

- **•** Rychlejší služby našich vyškolených zástupců.
- **•** Členství v komunitě Acer: možnost dostávat nabídky promoakcí a účastnit se průzkumů mezi zákazníky.
- **•** Aktuální informace od společnosti Acer.

Neváhejte a zaregistrujte se, protože na vás čekají další výhody!

#### Postup registrace

Chcete-li zaregistrovat svůj produkt Acer, navštivte naše webové stránky na adrese **www.acer.com**. Zvolte zemi, klepněte na položku **REGISTRACE PRODUKTU** a postupujte podle jednoduchých pokynů.

O registraci produktu budete také požádáni při procesu nastavení nebo můžete poklepat na ikonu Registrace na ploše.

Po obdržení registrace produktu vám pošleme potvrzovací e-mail s důležitými údaji, které byste měli uchovávat na bezpečném místě.

## Získání příslušenství Acer

S potěšením vás informujeme, že program Prodloužená záruka Acer a příslušenství k notebookům jsou k dispozici online. Podívejte se na náš online obchod a najděte co potřebujete na adrese **store.acer.com**.

Obchod Acer se postupně stále obměňuje, ale žel není k dispozici v některých regionech. Pravidelně prosím zjišt'ujte, kdy bude k dispozici i ve vaší zemi.

© 2012 Všechna práva vyhrazena.

Stručné pokyny pro řadu notebooků TravelMate Původní vydání: 05/2012

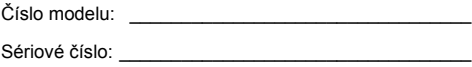

Datum zakoupení: \_\_\_\_\_\_\_\_\_\_\_\_\_\_\_\_\_\_\_\_\_\_\_\_\_\_\_\_\_\_

Místo zakoupení: \_\_\_\_\_\_\_\_\_\_\_\_\_\_\_\_\_\_\_\_\_\_\_\_\_\_\_\_\_\_\_

# Stručné pokyny

Děkujeme vám, že jste si k uspokojení svých potřeb v oblasti přenosných počítačů vybrali řadu notebooků Acer.

# Uživatelské příručky

Abychom vám při používání notebooku Acer pomohli, vytvořili jsme pro vás sadu příruček:

**Instalační leták** vám pomůže při úvodním nastavení počítače.

**Obecná uživatelská příručka pro počítače řady TravelMate** obsahuje užitečné informace pro všechny modely řady TravelMate. Obsahuje základní témata, např. používání klávesnice a zvuku atd. Berte laskavě na vědomí, že **Obecná uživatelská příručka** může popisovat funkce nebo vlastnosti, kterými jsou vybaveny pouze určité modely dané řady a kterými nemusí být nutně vybaven vámi zakoupený model. V takových případech je text označen frází "pouze u vybraných modelů".

Tyto **Stručné pokyny** vás seznámí se základními schopnostmi a funkcemi nového počítače. Další informace o tom, jak můžete pomocí počítače zvýšit svou produktivitu, naleznete v **Obecná uživatelská příručka pro počítače řady TravelMate**. Tato příručka obsahuje podrobné informace týkající se například systémových nástrojů, obnovování dat, možností rozšíření a odstraňování potíží. Dále obsahuje záruční informace, informace týkající se všeobecných předpisů a bezpečnostní upozornění k notebooku. Příručka je k dispozici ve formátu PDF (Portable Document Format) a je již uložena do notebooku. Zobrazíte ji následujícím postupem:

- 1 Klepněte na tlačítko **Start** > **Všechny programy** > **Dokumentace**.
- 2 Klepněte na položku **TravelMate Generic User Guide**.

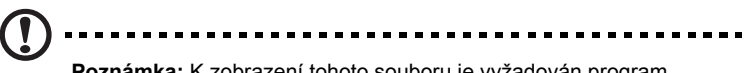

**Poznámka:** K zobrazení tohoto souboru je vyžadován program Adobe Reader. Pokud v počítači není program Adobe Reader nainstalován, klepnutím na položku **TravelMate Generic User Guide** nejprve spustíte instalační program. Dokončete instalaci podle pokynů na obrazovce. Pokyny týkající se používání programu Adobe Reader jsou k dispozici v nabídce **Nápověda a odborná pomoc**.

## Seznámení s notebookem Acer

Po nastavení počítače podle pokynů znázorněných na instalačním letáku vás seznámíme s vaším novým notebookem Acer.

## Pohled zepředu

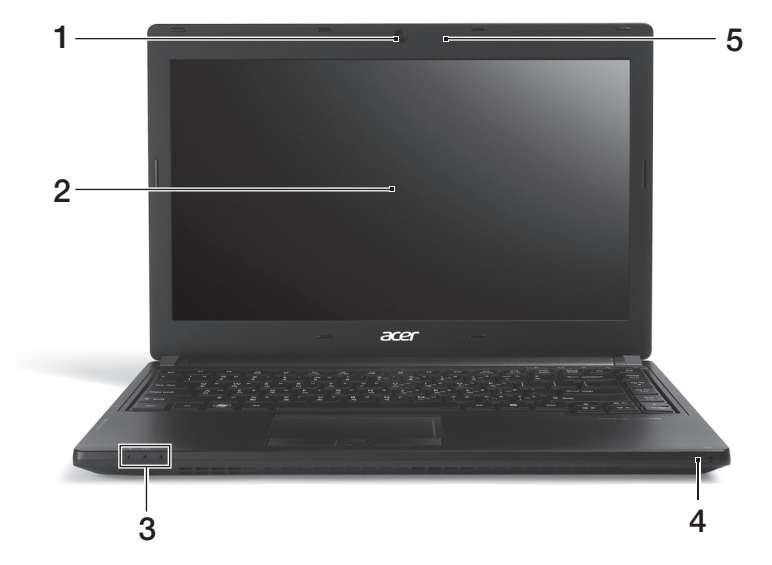

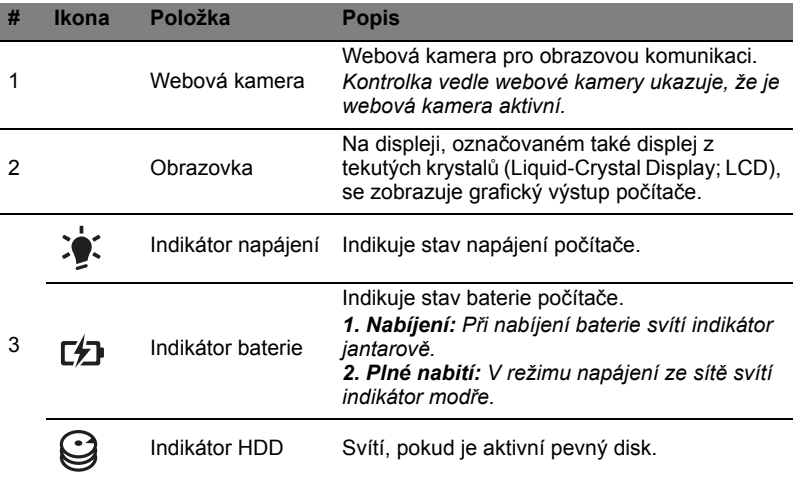

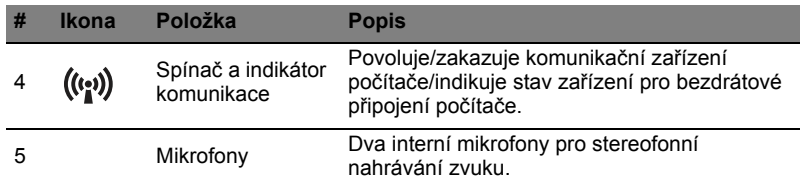

# Zobrazení klávesnice

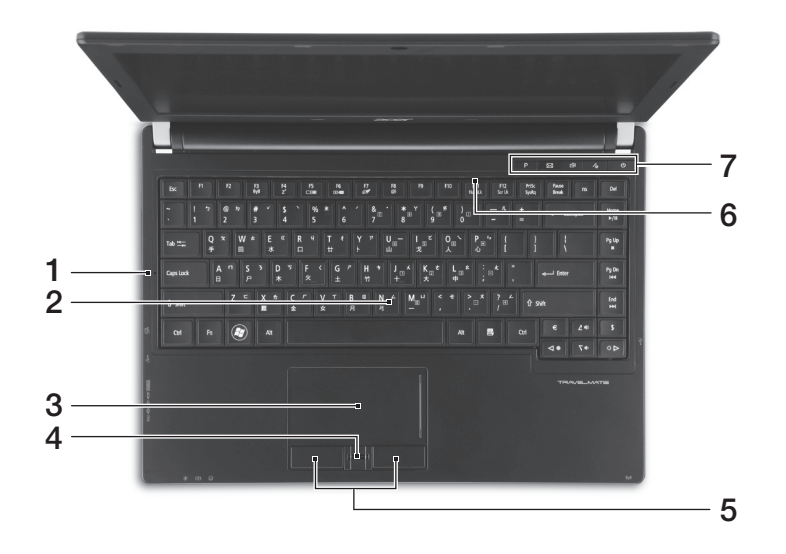

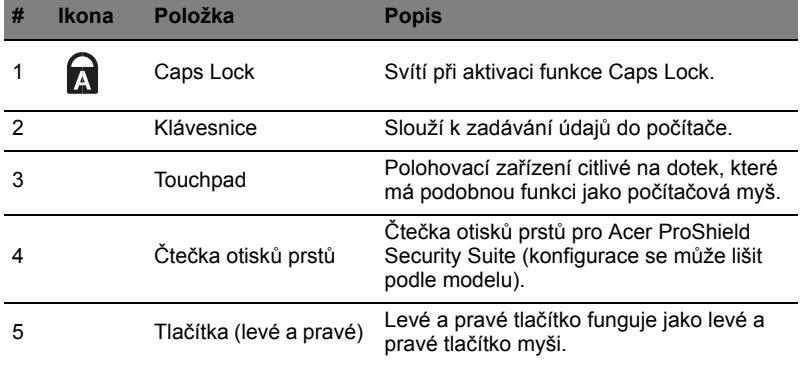

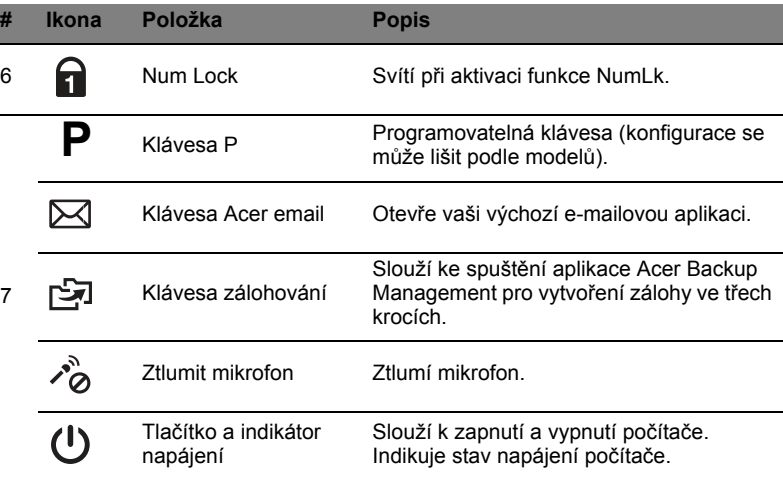

# Klávesové zkratky

Tento počítač využívá klávesové zkratky nebo kombinace kláves ke zpřístupnění většiny ovládacích prvků počítače, jako je jas zobrazení a hlasitost výstupu.

Klávesovou zkratku aktivujete stisknutím a podržením klávesy <**Fn**> dříve, než stisknete druhou klávesu této kombinace.

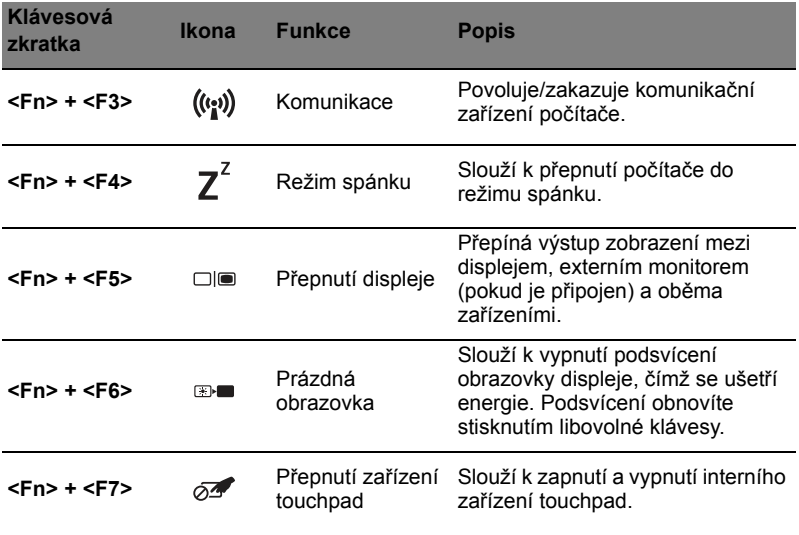

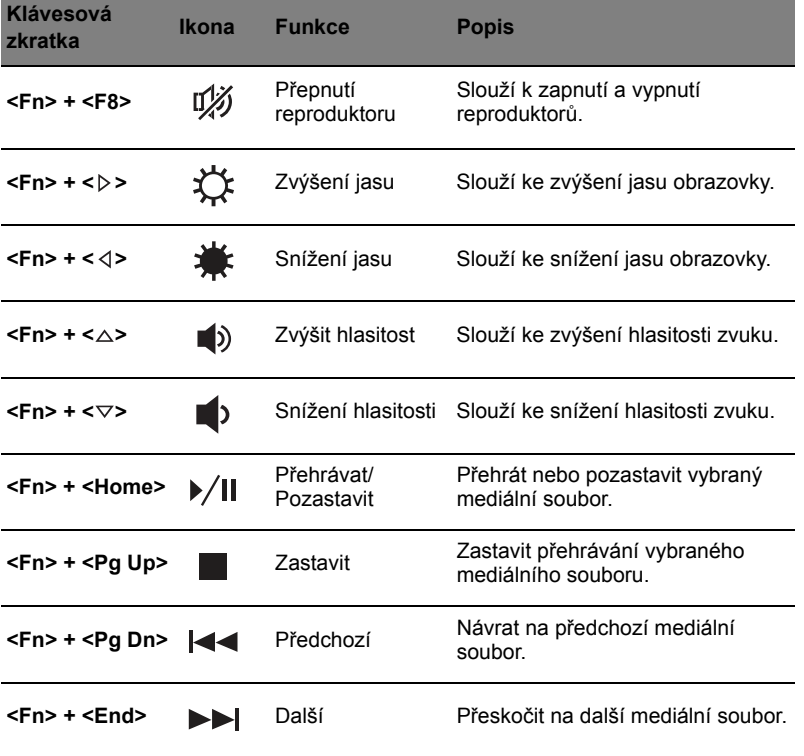

#### Pohled zleva

8

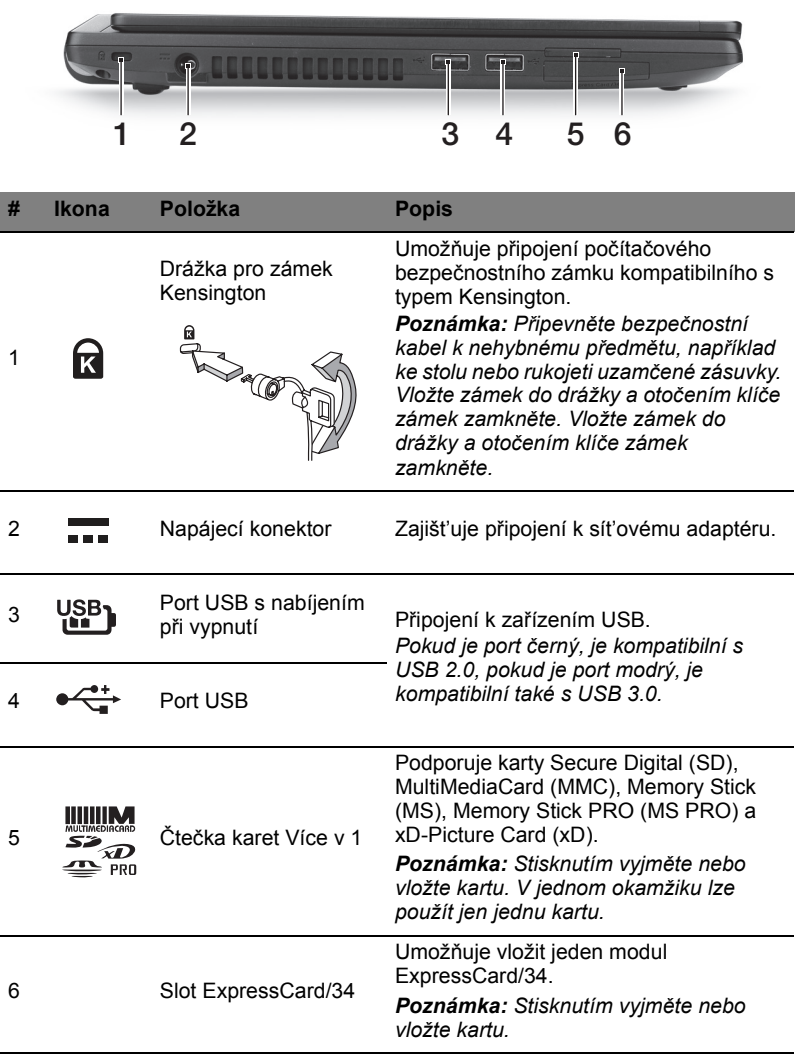

# Pohled zprava

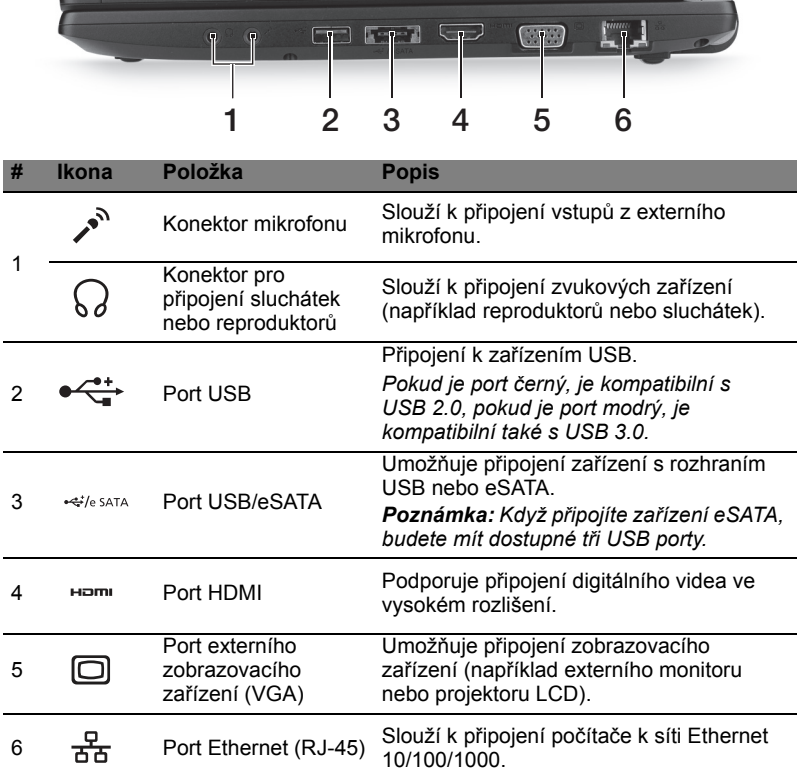

**CONTRACTOR AND INCOME.** 

n

#### Informace na USB 3.0

- **•** Kompatibilní se zařízeními USB 3.0 a dřívějšími.
- **•** Pro optimální výkon používejte zařízení certifikované pro USB 3.0.
- **•** Definováno specifikací USB 3.0 (SuperSpeed USB).
- **•** Podporuje nabíjení přes USB, které umožňuje nabíjet podporovaná mobilní zařízení, i když je notebook vypnutý.

#### Pohled zespodu

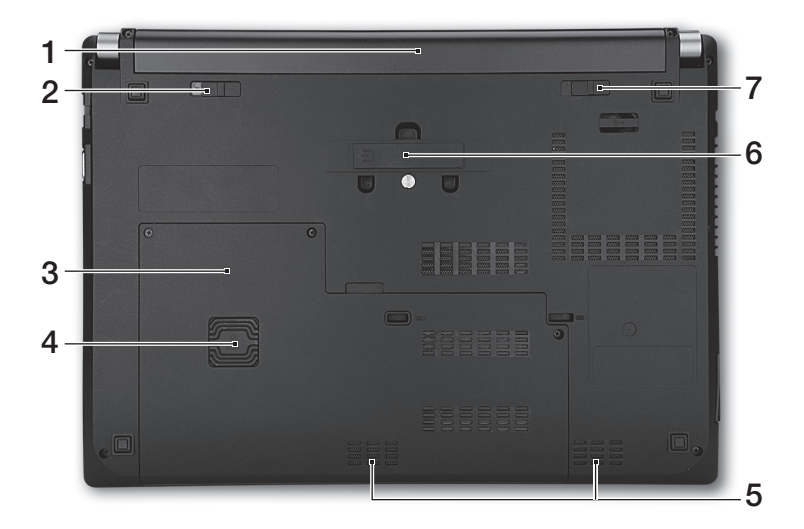

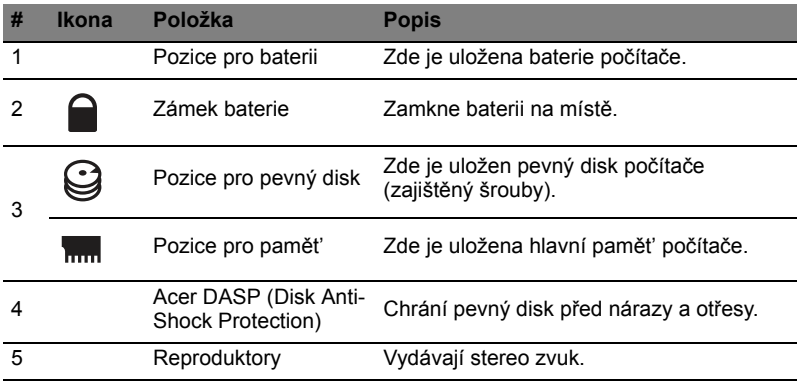

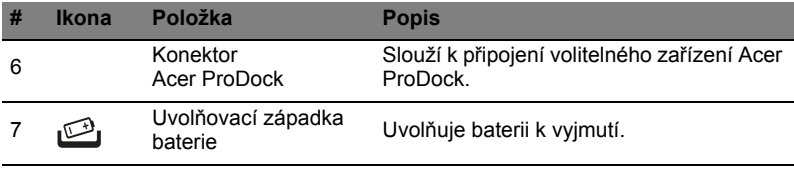

# Životní prostředí

- **•** Teplota:
	- **•** Provozní: 5°C až 35°C
	- **•** Neprovozní: -20°C až 65°C
- **•** Vlhkost (nekondenzující):
	- **•** Provozní: 20% až 80%
	- **•** Neprovozní: 20% až 80%